# **ADMINISTRACIÓN Y SOPORTE IT - CISCO IT ESSENTIALS 1**

**CAPÍTULO 3: ENSAMBLAJE DE LA COMPUTADORA PASO A PASO**

**EDSEL ENRIQUE URUEÑA LEÓN**

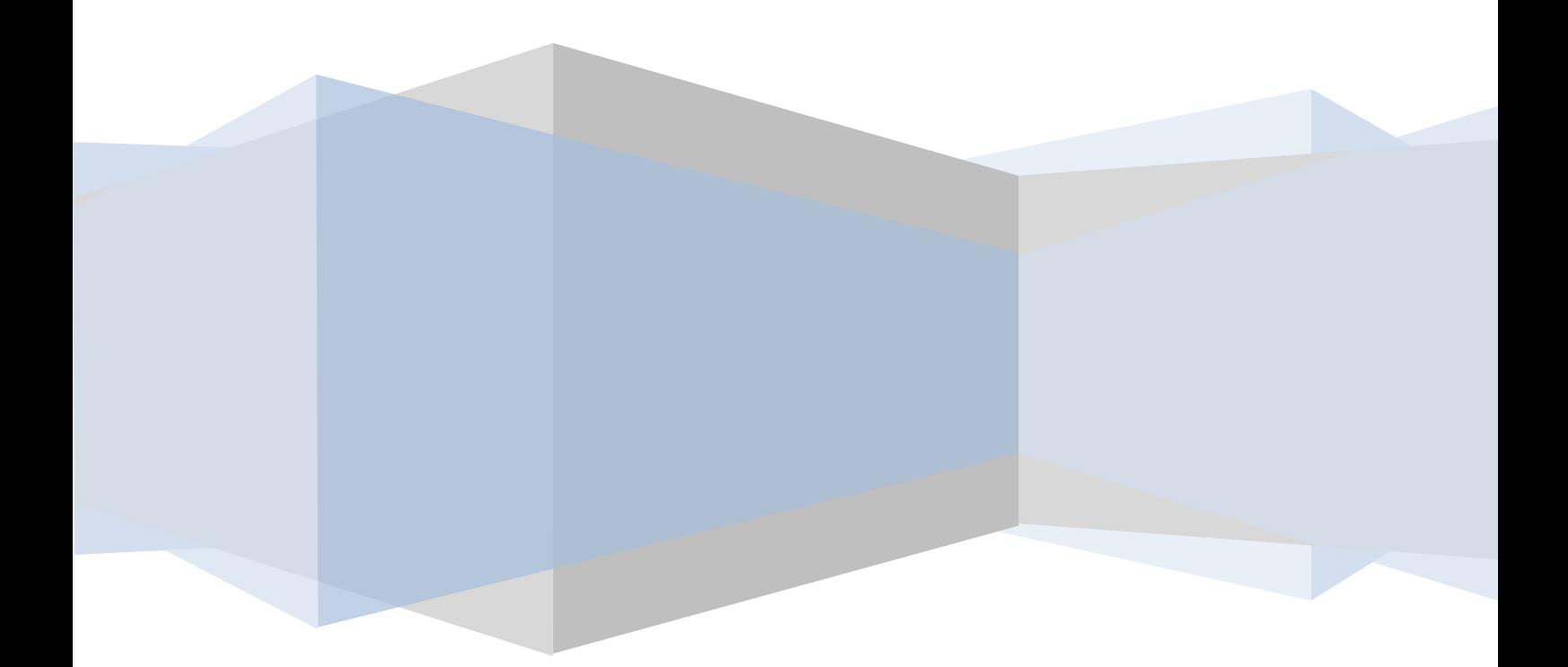

# **CAPÍTULO 3**

# **ENSAMBLAJE DE LA COMPUTADORA PASO A PASO**

El trabajo de ensamblaje de computadoras constituye una gran parte de la tarea de un técnico. En el momento de trabajar con componentes de computadoras, el técnico deberá hacerlo de forma lógica y metódica. Como ocurre con cualquier actividad que se aprende, las habilidades para el ensamblaje de computadoras mejorarán considerablemente con la práctica.

Al completar este capítulo, alcanzará los siguientes objetivos:

- Abrir la carcasa del chasis.
- Instalar una fuente de energía.
- Conectar los componentes a la motherboard e instalar la motherboard.
- Instalar las unidades internas.
- Instalar unidades en compartimientos externos.
- Instalar tarjetas adaptadoras.
- Conectar todos los cables internos.
- Recolocar las tapas laterales de la carcasa y conectar cables externos a la computadora.
- Iniciar la computadora por primera vez.

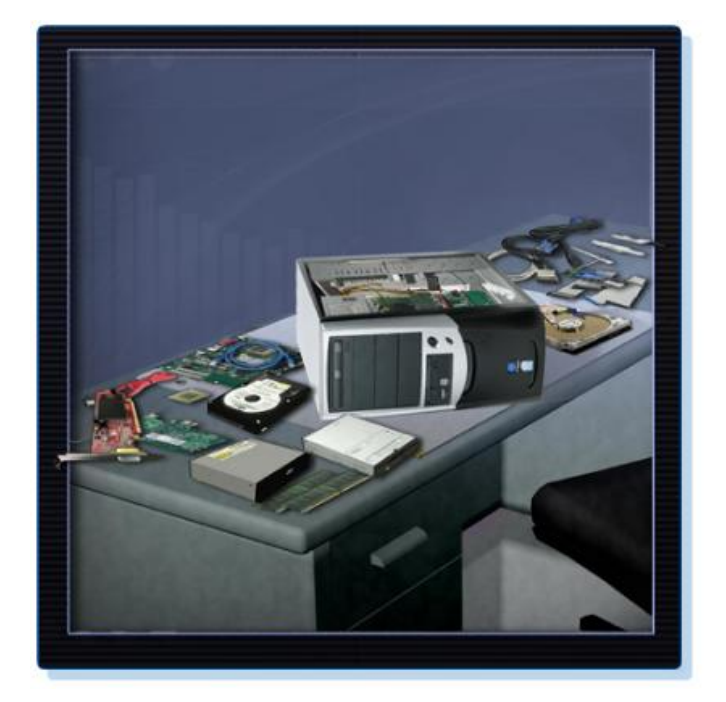

## **Apertura de la carcasa del chasis**

Los chasis de las computadoras se producen en diversos factores de forma. Los factores de forma hacen referencia al tamaño y a la forma del chasis.

Prepare el espacio de trabajo para abrir la carcasa del chasis de la computadora. Debe haber iluminación adecuada, buena ventilación y temperatura ambiente confortable. Se debe poder acceder a la mesa de trabajo desde todos lados. Evite la acumulación de herramientas o componentes de computadora sobre la superficie de la mesa de trabajo. Al colocar una alfombrilla antiestática sobre la mesa, evitará daños físicos y descargas electrostáticas (ESD) en los equipos. Puede utilizar contenedores pequeños para guardar tornillos y otras piezas cuando los retira.

Existen diferentes métodos para abrir los chasis. Para conocer cómo abrir un chasis específico, consulte el manual del usuario o el sitio Web del fabricante. La mayoría de los chasis se abren de una de las siguientes formas:

- Se puede retirar la carcasa del chasis en una sola pieza.
- Se pueden retirar los paneles superiores y laterales del chasis.
- Es posible que deba retirar la parte superior del chasis antes de poder retirar las tapas laterales.

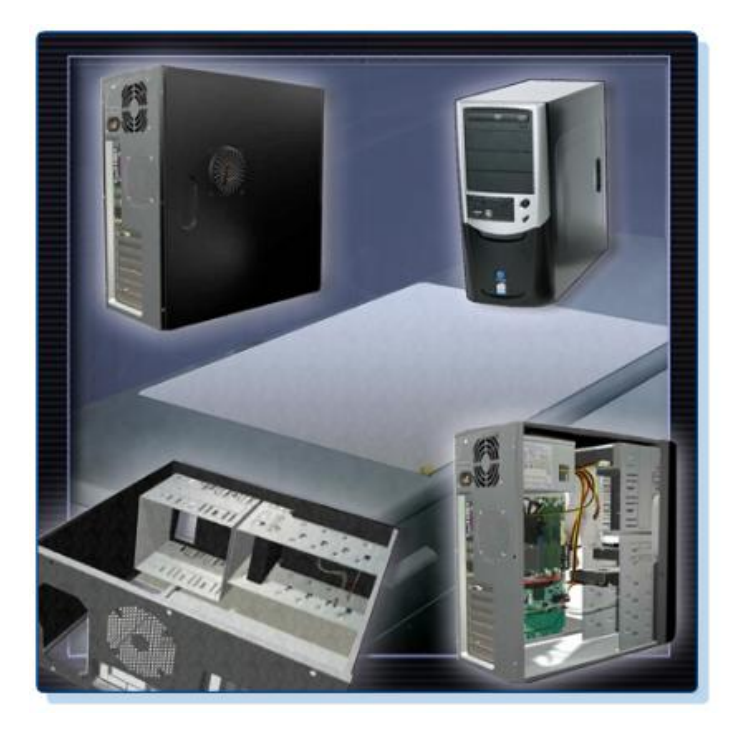

## **Instalación de una fuente de energía**

Es posible que un técnico deba reemplazar o instalar la fuente de energía. La mayoría de las fuentes de energía se pueden colocar de una única forma en el chasis de la computadora. En general, hay tres o cuatro tornillos que sujetan la fuente de energía al chasis. Las fuentes de energía tienen ventiladores que pueden vibrar y aflojar los tornillos que no están asegurados. Al instalar una fuente de energía, asegúrese de que se utilicen todos los tornillos y de que estén ajustados correctamente.

Éstos son los pasos que se deben seguir para la instalación de la fuente de energía:

- 1. Insertar la fuente de energía en el chasis.
- 2. Alinear los orificios de la fuente de energía con los del chasis.
- 3. Asegurar la fuente de energía en el chasis con los tornillos adecuados.

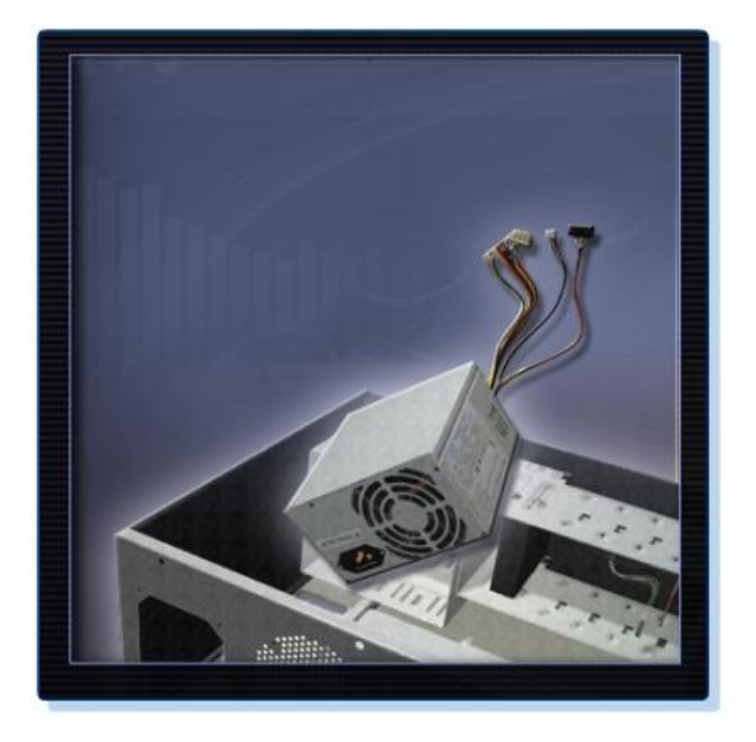

# **Conexión de los componentes a la motherboard e instalación de ésta**

En esta sección, se detallan los pasos para instalar componentes en la motherboard y después instalar la motherboard en el chasis de la computadora.

Al completar esta sección, alcanzará los siguientes objetivos:

- Instalar una CPU y ensamblar un disipador de calor o ventilador.
- Instalar la memoria RAM.
- Instalar la motherboard.

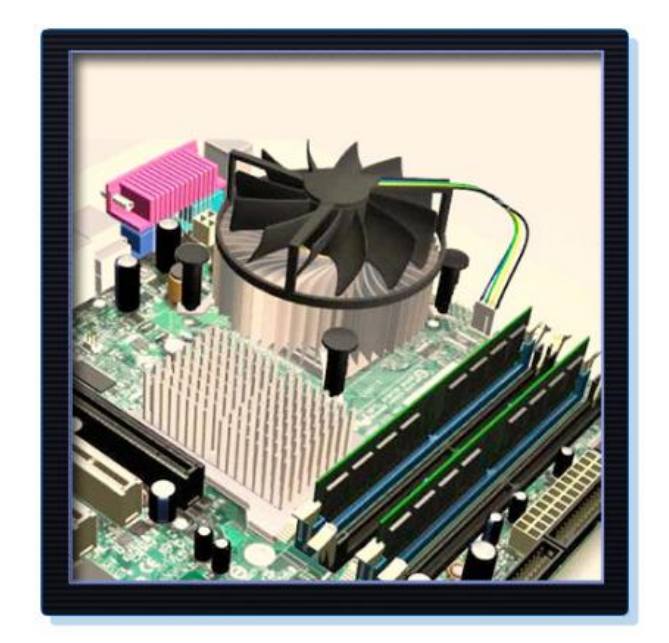

## **Instalación de una CPU y ensamblado de un disipador de calor o ventilador**

La CPU y el ensamblaje del disipador de calor o ventilador se pueden instalar en la motherboard antes de colocarla en el chasis de la computadora.

## **CPU**

La Figura siguiente muestra una vista detallada de la CPU y la motherboard. La CPU y la motherboard son sensibles a las descargas electrostáticas. Al manipular una CPU y una motherboard, asegúrese de colocarlas sobre una alfombrilla antiestática con descarga a tierra. Al trabajar con estos componentes, debe usar una pulsera antiestática.

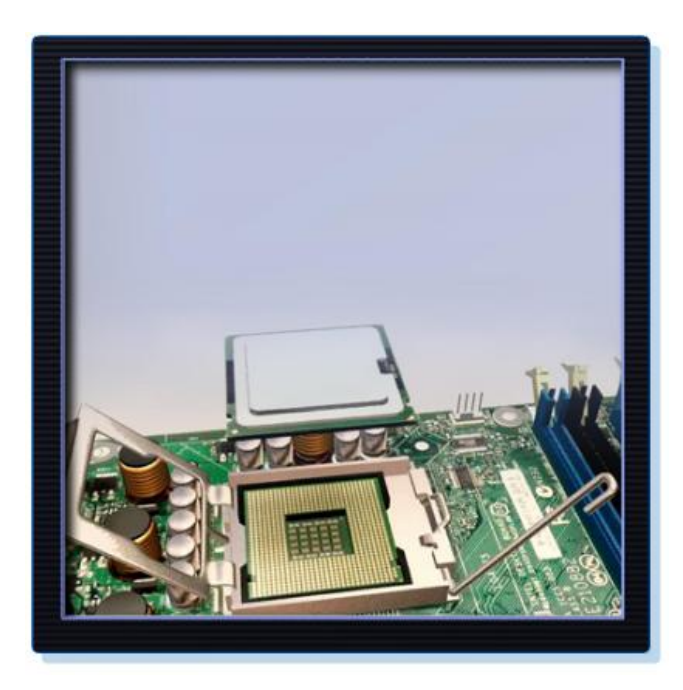

**PRECAUCIÓN:** Al manipular una CPU, no toque los contactos de la CPU en ningún momento.

La CPU se sujeta al socket de la motherboard con un dispositivo de sujeción. En la actualidad, los sockets de la CPU tienen una fuerza de inserción cero. Debe familiarizarse con el dispositivo de sujeción antes de instalar una CPU en el socket de la motherboard.

El compuesto térmico ayuda a mantener la CPU fría. La Figura muestra el compuesto térmico que se aplica a la CPU.

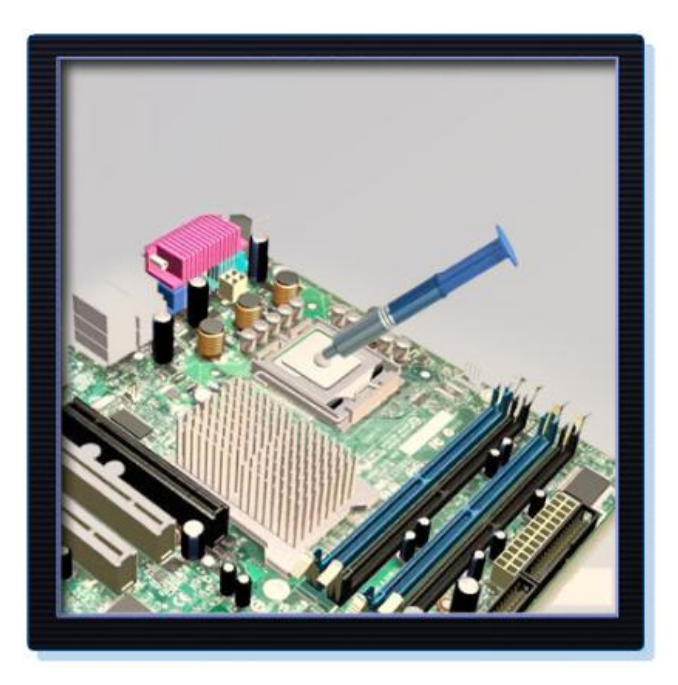

Cuando instale una CPU usada, limpie la CPU y la base del disipador de calor con alcohol isopropílico. De esta forma, eliminará todos los restos del compuesto térmico anterior. Una vez que las superficies estén listas para la aplicación de una nueva capa de compuesto térmico, siga las instrucciones del fabricante sobre la aplicación del compuesto térmico.

# **Ensamblaje del disipador de calor o ventilador**

La siguiente figura muestra el ensamblaje del disipador de calor o ventilador. Éste es un dispositivo refrigerante que consta de dos partes. El disipador de calor remueve el calor de la CPU. El ventilador mueve el calor del disipador de calor hacia el exterior. Generalmente, el ensamblaje del disipador de calor o ventilador tiene un conector de alimentación de 3 pines.

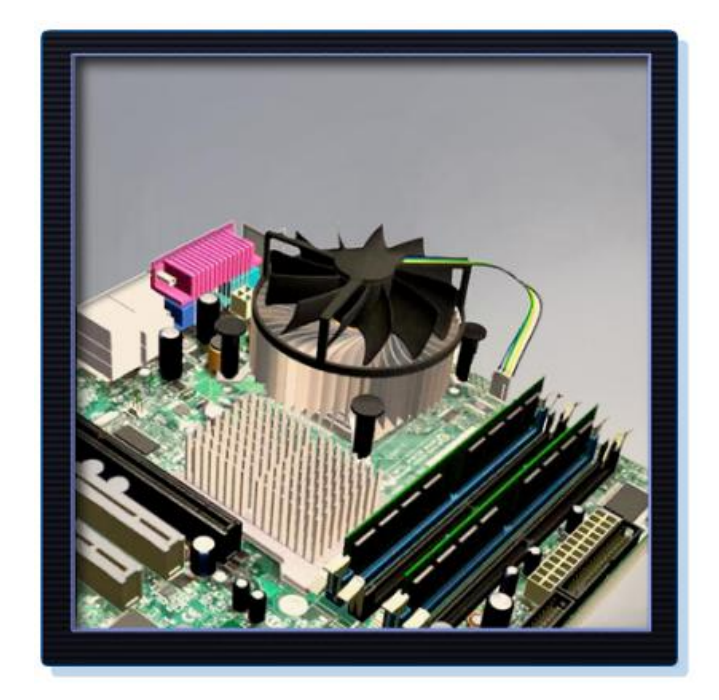

La Figura muestra el conector y el cabezal de la motherboard para el ensamblaje del disipador de calor o ventilador.

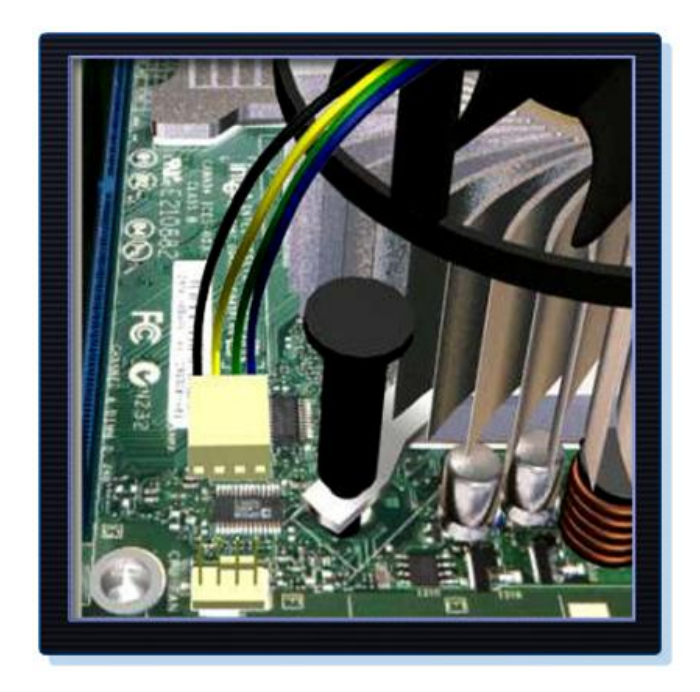

Siga estas instrucciones para instalar de la CPU y ensamblar el disipador de calor o ventilador:

- 1. Alinee la CPU de modo que el indicador de la Conexión 1 coincida con el Pin 1 del socket de la CPU. De esta forma, garantizará que las muescas de orientación de la CPU estén alineadas con las flechas de orientación del socket de la CPU.
- 2. Conecte suavemente la CPU en el socket.
- 3. Cierre la placa de carga de la CPU y fíjela. Para ello, cierre la palanca de carga y muévala por debajo de la pestaña de retención de la palanca.
- 4. Aplique una pequeña cantidad de compuesto térmico a la CPU y distribúyalo de forma pareja. Siga las instrucciones de aplicación del fabricante.
- 5. Alinee los dispositivos de retención del ensamblado del disipador de calor o ventilador con los orificios de la motherboard.
- 6. Coloque el ensamblaje del disipador de calor o ventilador en el socket de la CPU. Tenga cuidado para no apretar los cables del ventilador de la CPU.
- 7. Ajuste los dispositivos de retención del ensamblaje del disipador de calor o ventilador para mantenerlo en su lugar.
- 8. Conecte el cable de alimentación del ensamblaje del disipador de calor o ventilador a la motherboard.

# **Instalación de memoria RAM**

Al igual que la CPU y el ensamblaje del disipador de calor o ventilador, es posible instalar la memoria RAM en la motherboard antes de colocarla en el chasis de la computadora. Antes de instalar un módulo de memoria, consulte el manual de la motherboard o el sitio Web del fabricante para asegurarse de que la memoria RAM sea compatible con la motherboard.

La memoria RAM proporciona almacenamiento temporal de datos en la CPU mientras la computadora está en funcionamiento. Esta memoria es volátil; por lo tanto, su contenido se pierde cuando se apaga la computadora. En general, tener más cantidad de memoria RAM mejorará el rendimiento de su computadora.

Para instalar la memoria RAM, siga estos pasos:

- 1. Alinee las muescas del módulo de memoria RAM con las flechas de la ranura y presione la memoria RAM hasta que las pestañas laterales estén en su lugar.
- 2. Asegúrese de que las pestañas laterales traben en el módulo RAM. Haga una inspección visual para determinar la existencia de contactos expuestos.

Repita estos pasos si hay módulos RAM adicionales.

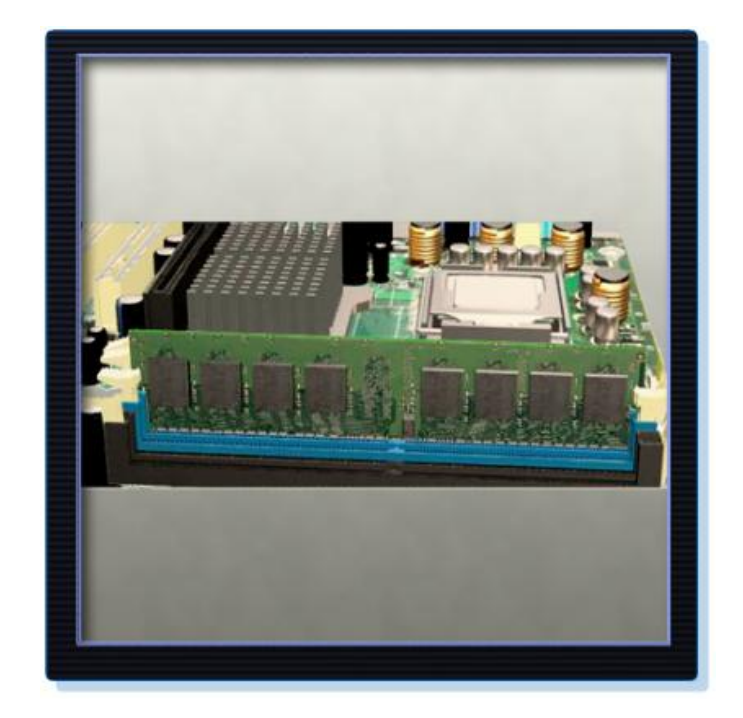

## **Instalación de la motherboard**

La motherboard ahora está lista para ser instalada en el chasis de la computadora. Para montar la motherboard y evitar que entre en contacto con las piezas metálicas del chasis, se utilizan soportes de plástico o metal. Solamente se deben colocar los soportes que coincidan con los orificios de la motherboard. La instalación de soportes adicionales puede impedir que la motherboard quede colocada correctamente en el chasis.

Para instalar la motherboard, siga estos pasos:

- 1. Instale los soportes en el chasis de la computadora.
- 2. Alinee los conectores de E/S de la parte trasera de la motherboard con las aberturas de la parte trasera del chasis.
- 3. Alinee los orificios para tornillos de la motherboard con los soportes.
- 4. Coloque todos los tornillos de la motherboard.
- 5. Ajuste todos los tornillos de la motherboard.

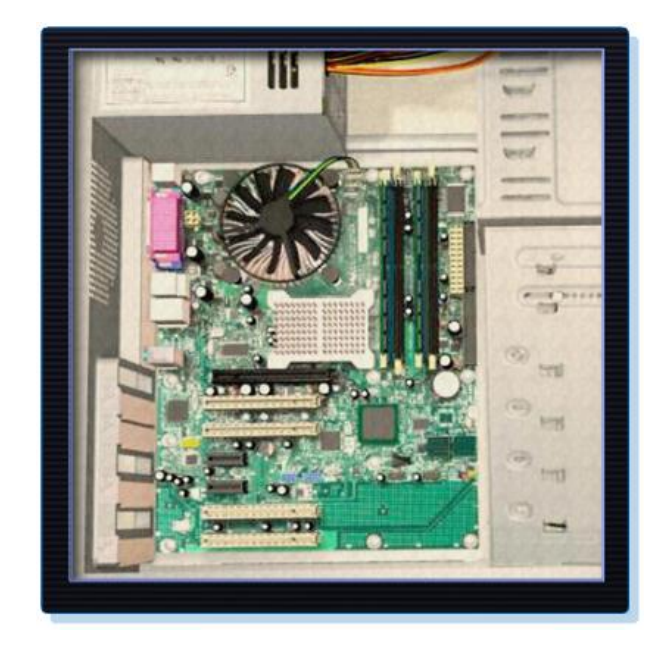

## **Instalación de unidades internas**

Las unidades que se instalan en los compartimientos internos se denominan unidades internas. Una unidad de disco duro (HDD, hard disk drive) constituye un ejemplo de una unidad interna.

Para instalar una HDD, siga estos pasos:

- Coloque la HDD de modo que quede alineada con el compartimiento de la unidad de 3,5 in.
- Inserte la HDD en el compartimiento de la unidad de modo que los orificios para tornillos de la unidad coincidan con los del chasis.
- Asegure la HDD en el chasis con los tornillos adecuados.

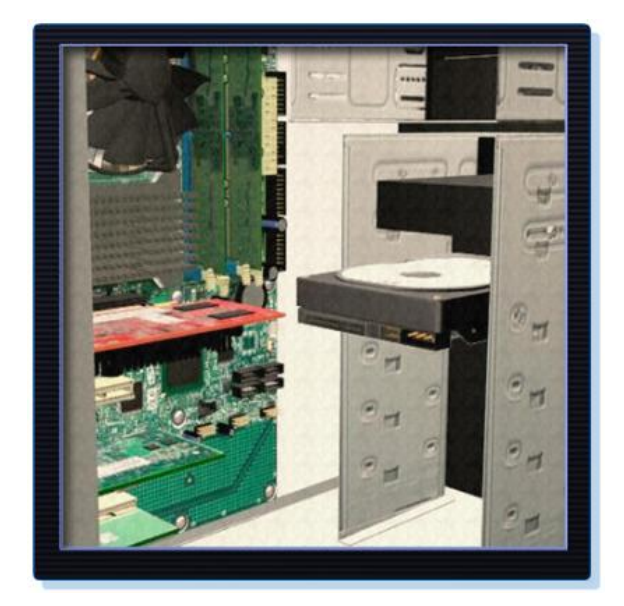

**Instalación de unidades internas**

Las unidades que se instalan en los compartimientos internos se denominan unidades internas. Una unidad de disco duro (HDD, hard disk drive) constituye un ejemplo de una unidad interna.

Para instalar una HDD, siga estos pasos:

- Coloque la HDD de modo que quede alineada con el compartimiento de la unidad de 3,5 in.
- Inserte la HDD en el compartimiento de la unidad de modo que los orificios para tornillos de la unidad coincidan con los del chasis.
- Asegure la HDD en el chasis con los tornillos adecuados.

# **Instalación de unidades en compartimientos externos**

Las unidades, como las unidades ópticas y las unidades de disquete, se instalan en los compartimientos de unidades a los que se puede acceder desde la parte delantera de la carcasa. Las unidades ópticas y las unidades de disquete almacenan datos en los medios extraíbles. Las unidades que se encuentran en los compartimientos externos permiten acceder a los medios sin abrir la carcasa.

Al completar esta sección, alcanzará los siguientes objetivos:

- **·** Instalar la unidad óptica.
- Instalar la unidad de disquete.

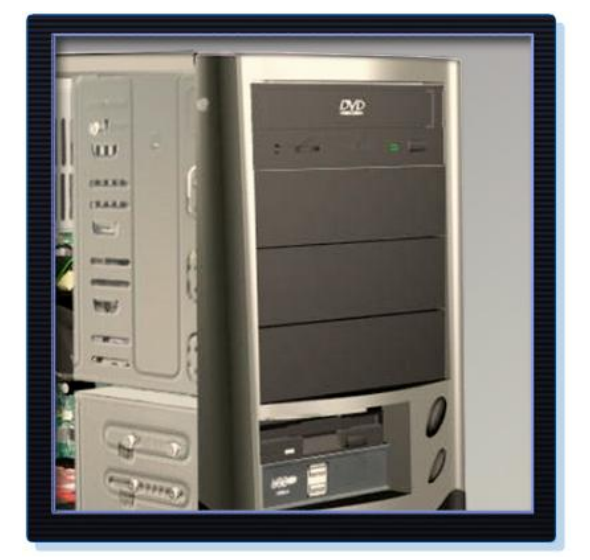

## **Instalación de la unidad óptica**

Una unidad óptica es un dispositivo de almacenamiento que lee y escribe información en CD y DVD. El conector de alimentación Molex suministra energía a la unidad óptica desde la fuente de energía. El cable PATA conecta la unidad óptica a la motherboard.

Para instalar la unidad óptica, siga estos pasos:

- Coloque la unidad óptica de modo que quede alineada con el compartimiento de la unidad de 5,25 in.
- Inserte la unidad óptica en el compartimiento de la unidad de modo que los orificios para tornillos de la unidad óptica coincidan con los del chasis.
- Asegure la unidad óptica en el chasis con los tornillos adecuados.

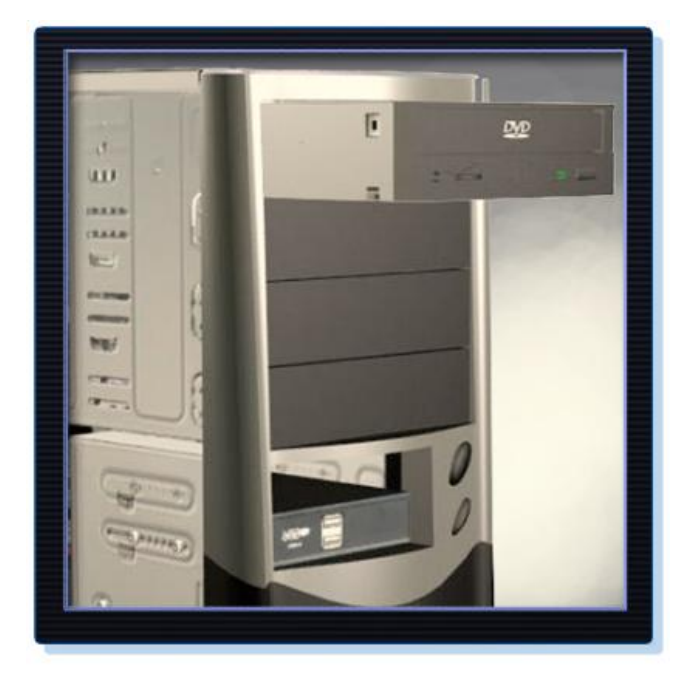

# **Instalación de la unidad de disquete**

Una unidad de disquete (FDD, Floppy Disk Drive) es un dispositivo de almacenamiento que lee y escribe información en un disquete. El conector de alimentación Berg suministra energía a la FDD desde la fuente de energía. Un cable de datos de la unidad de disquete conecta la FDD a la motherboard.

La unidad de disquete cabe dentro del compartimiento de 3,5 in que se encuentra en la parte delantera de la carcasa de la computadora.

Para instalar una FDD, siga estos pasos:

- Coloque la FDD de modo que quede alineada con el compartimiento de la unidad de 3,5 in.
- Inserte la FDD en el compartimiento de la unidad de modo que los orificios para tornillos de la FDD coincidan con los del chasis.
- Asegure la FDD en el chasis con los tornillos adecuados.

## **Instalación de tarjetas adaptadoras**

Las tarjetas adaptadoras se instalan para agregar funcionalidad a una computadora. Además, deben ser compatibles con la ranura de expansión. Esta sección se centra en la instalación de tres tipos de tarjetas adaptadoras:

PCIe x1 NIC

- PCI NIC inalámbrica
- Tarjeta adaptadora de vídeo PCIe x16

Al completar esta sección, alcanzará los siguientes objetivos:

- **•** Instalar la NIC.
- Instalar la NIC inalámbrica.
- Instalar la tarjeta adaptadora de vídeo.

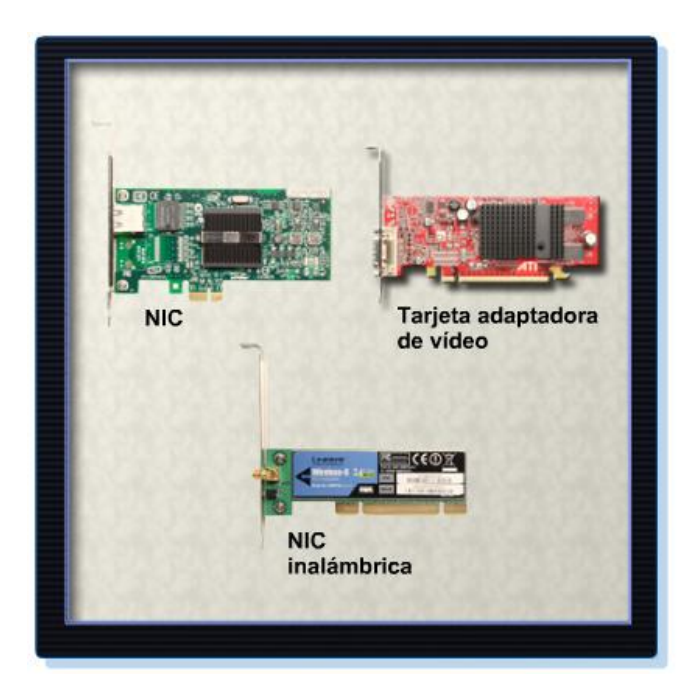

## **Instalación de la NIC**

La NIC permite que la computadora se conecte a una red. Utiliza ranuras de expansión PCI y PCIe en la motherboard.

Para instalar la NIC, siga estos pasos:

- Alinee la NIC con la ranura de expansión correspondiente de la motherboard.
- Presione suavemente la NIC hasta que la tarjeta quede colocada correctamente.
- Asegure la consola de montaje de la NIC para PC en el chasis con el tornillo adecuado.

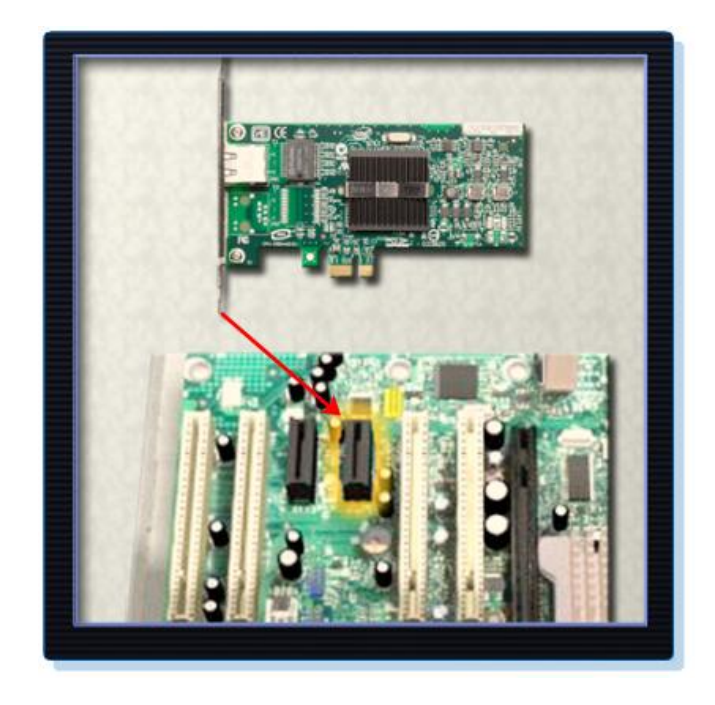

# **Instalación de la NIC inalámbrica**

La NIC inalámbrica permite que la computadora se conecte a una red inalámbrica. Utiliza ranuras de expansión PCI y PCIe en la motherboard. Algunas NIC inalámbricas se instalan de forma externa con un conector USB.

Para instalar la NIC inalámbrica, siga estos pasos:

- Alinee la NIC inalámbrica con la ranura de expansión correspondiente de la motherboard.
- Presione suavemente la NIC inalámbrica hasta que la tarjeta quede colocada correctamente.
- Asegure la consola de montaje de la NIC inalámbrica para PC en el chasis con el tornillo adecuado.

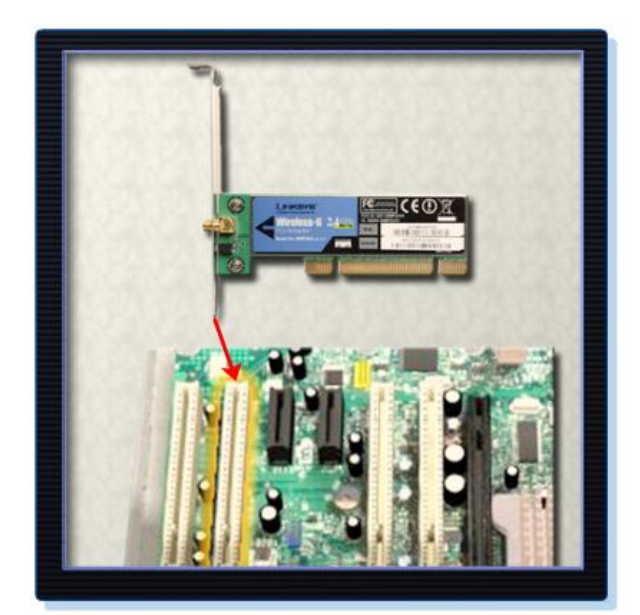

## **Instalación de la tarjeta adaptadora de vídeo**

Una tarjeta adaptadora de vídeo es la interfaz entre una computadora y un monitor. Una tarjeta adaptadora de vídeo actualizada proporciona una mayor resolución de gráficos para juegos y programas de presentación. Las tarjetas adaptadoras de vídeo utilizan ranuras de expansión PCI, AGP y PCIe en la motherboard.

Para instalar la tarjeta adaptadora de vídeo, siga estos pasos:

- Alinee la tarjeta adaptadora de vídeo con la ranura de expansión correspondiente de la motherboard.
- Presione suavemente la tarjeta adaptadora de vídeo hasta que la tarjeta quede colocada correctamente.
- Asegure la consola de montaje para PC de la tarjeta adaptadora de vídeo en el chasis con el tornillo adecuado.

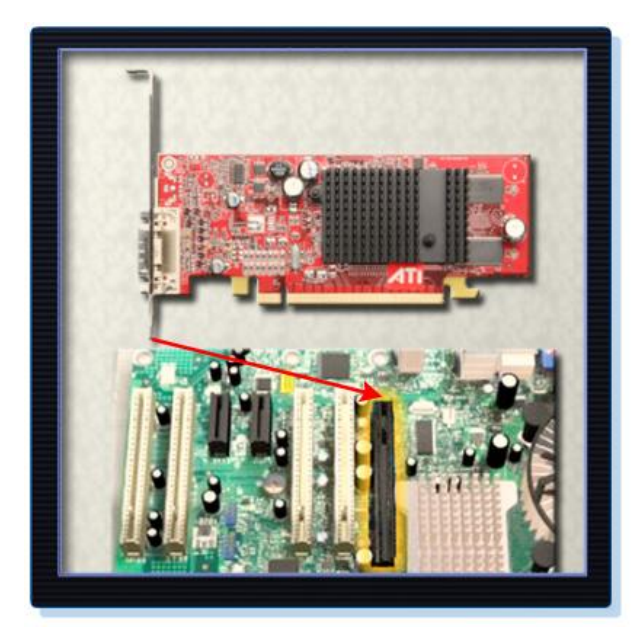

#### **Conexión de todos los cables internos**

Los cables de alimentación se utilizan para distribuir electricidad de la fuente de energía a la motherboard y otros componentes. Los cables de datos transmiten datos entre la motherboard y los dispositivos de almacenamiento, como los discos duros. Los cables adicionales conectan los botones y las luces de los enlaces de la parte delantera de la carcasa de la computadora con la motherboard.

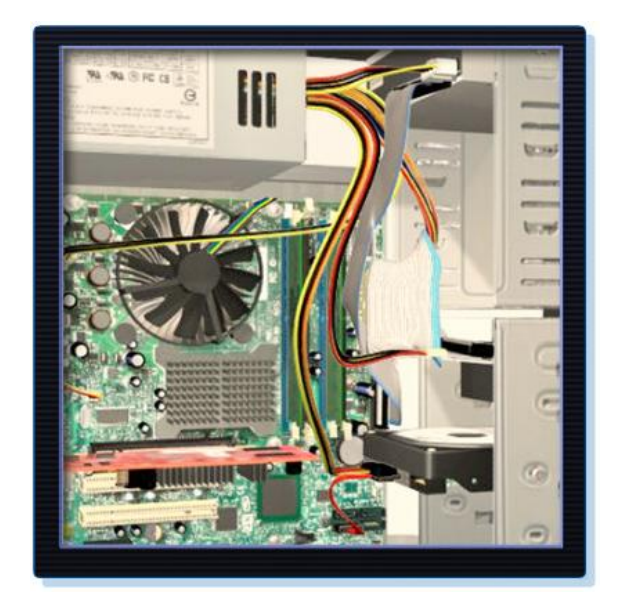

Al completar esta sección, alcanzará los siguientes objetivos:

- Conectar los cables de alimentación.
- Conectar los cables de datos

# **Conexión de los cables de alimentación**

## **Conexiones de alimentación de la motherboard**

Al igual que otros componentes, las motherboards necesitan electricidad para funcionar. El conector de alimentación de tecnología avanzada extendida (ATX, Advanced Technology Extended) tiene 20 ó 24 pines. Además, la fuente de energía puede tener un conector de alimentación auxiliar (AUX) de 4 ó 6 pines que se conecta a la motherboard. Un conector de 20 pines funcionará en una motherboard con un socket para 24 pins.

Para instalar el cable de alimentación de la motherboard, siga estos pasos:

Alinee el conector de alimentación ATX de 20 pines con el socket de la motherboard.

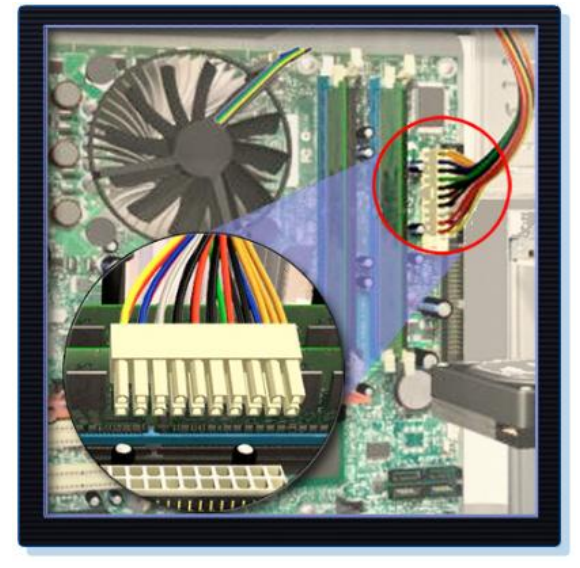

Presione suavemente el conector hasta que el clip esté en su lugar.

Alinee el conector de alimentación AUX de 4 pines con el socket de la motherboard.

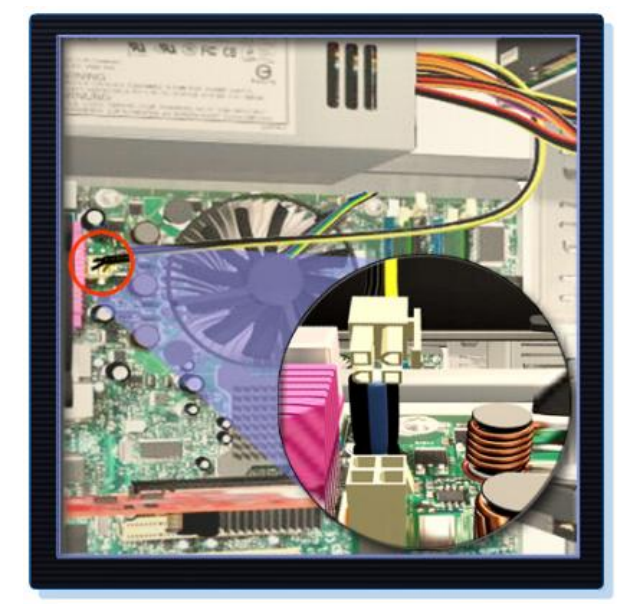

Presione suavemente el conector hasta que el clip esté en su lugar.

# **Conectores de alimentación SATA**

Los conectores de alimentación SATA utilizan un conector de 15 pines. Los conectores de alimentación SATA se utilizan para conectarse a discos duros, unidades ópticas o cualquier dispositivo que tenga un socket de alimentación SATA.

## **Conectores de alimentación Molex**

Los discos duros y las unidades ópticas que no tienen socket de alimentación SATA utilizan conector de alimentación Molex.

**PRECAUCIÓN:** No utilice un conector Molex y un conector de alimentación SATA en la misma unidad al mismo tiempo.

## **Conectores de alimentación Berg**

Los conectores de alimentación Berg de 4 pines suministran electricidad a la unidad de disquete.

Para instalar el conector de alimentación, siga estos pasos:

Conecte el conector de alimentación SATA a la HDD.

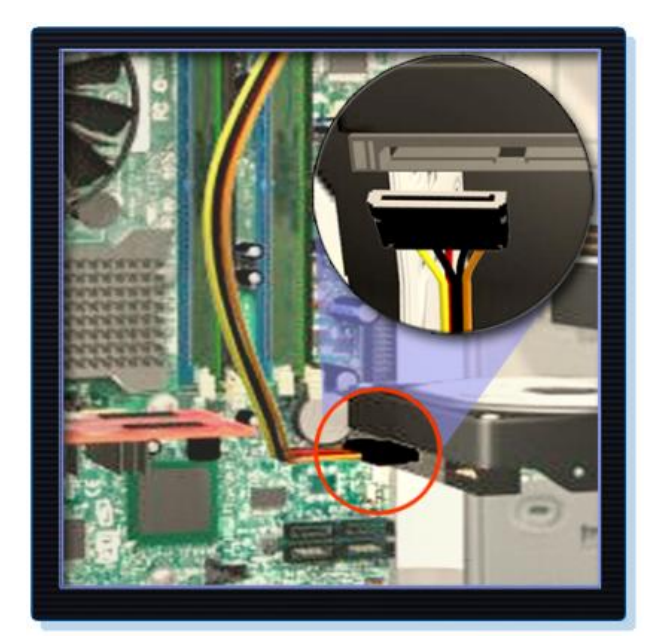

Conecte el conector de alimentación Molex a la unidad óptica.

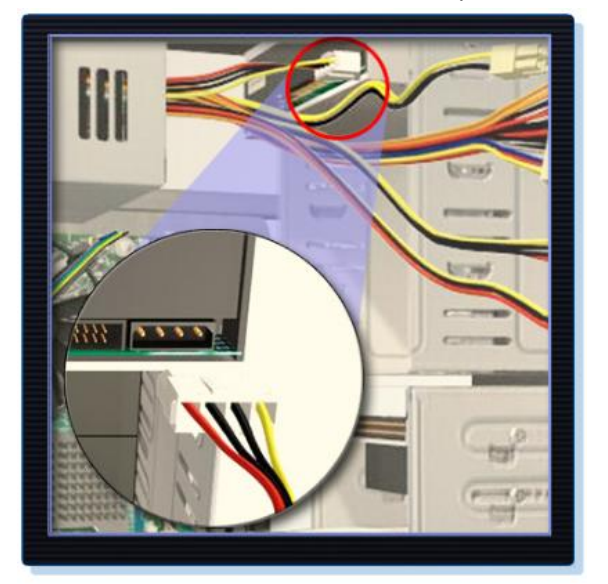

Conecte el conector de alimentación Berg de 4 pines a la FDD.

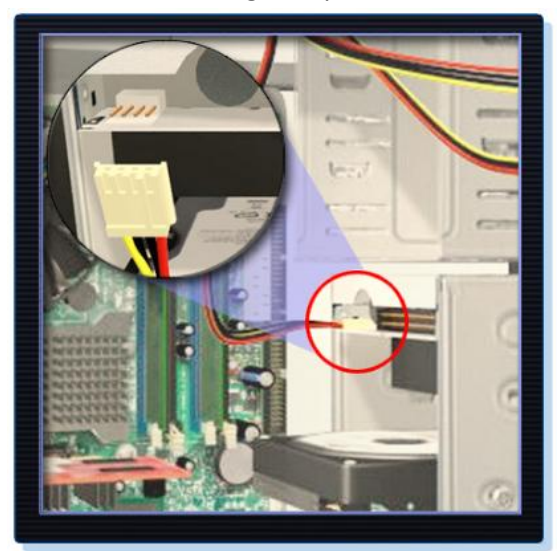

 Conecte el conector de alimentación para ventiladores de 3 pines en el cabezal del ventilador correspondiente de la motherboard, según las instrucciones del manual de la motherboard.

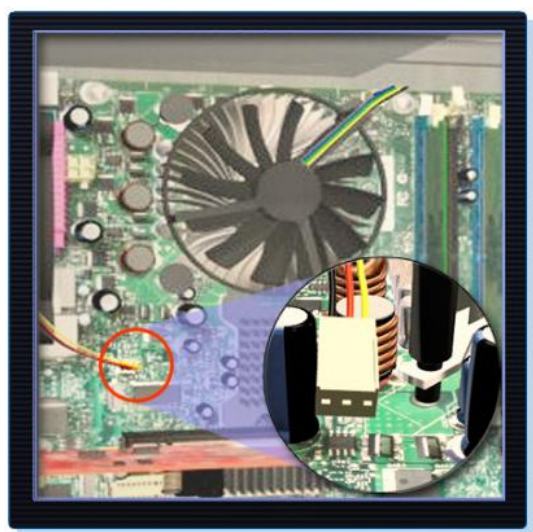

Conecte los cables adicionales del chasis a los conectores correspondientes, según las instrucciones del manual de la motherboard.

# **Conexión de los cables de datos**

Las unidades se conectan a la motherboard por medio de los cables de datos. La unidad que se conecta determina el tipo de cable de datos que se debe utilizar. Los tipos de cables de datos son PATA, SATA y de unidad de disquete.

# **Cables de datos PATA**

A menudo, el cable PATA se denomina cable plano debido a que es ancho y plano. Además, el cable PATA puede tener 40 u 80 conductores. Generalmente, un cable PATA tiene tres conectores de 40 pines. En el extremo del cable, hay un conector que se conecta a la motherboard. Los otros dos conectores se conectan a las unidades. Si se instalan varios discos duros, la unidad principal se conectará al conector del extremo del cable. La unidad secundaria se conectará al conector intermedio.

El revestimiento del cable de datos indica el pin 1. Conecte el cable PATA a la unidad con el indicador del pin 1 del cable alineado con el indicador del pin 1 del conector de la unidad. El indicador del pin 1 del conector de la unidad generalmente se encuentra más cerca del conector de alimentación de la unidad. Muchas motherboards cuentan con dos controladores de disco PATA, que admiten hasta cuatro unidades PATA.

# **Cables de datos SATA**

El cable de datos SATA cuenta con un conector de 7 pines. Un extremo del cable se conecta a la motherboard. El otro extremo se conecta a cualquier unidad que cuente con un conector de datos SATA.

## **Cables de datos de unidad de disquete**

El cable de datos de unidad de disquete cuenta con un conector de 34 pines. Al igual que el cable de datos PATA, el cable de datos de la unidad de disquete tiene un revestimiento que indica la ubicación del pin 1. Un cable de unidad de disquete generalmente cuenta con tres conectores de 34 pines. En el extremo del cable, hay un conector que se conecta a la motherboard. Los otros dos conectores se conectan a las unidades. Si se instalan varias unidades de disquete, la unidad A: se conectará al conector del extremo. La unidad B se conectará al conector intermedio.

Conecte el cable de datos de la unidad de disquete a la unidad con el indicador del pin 1 en el cable alineado con el indicador del pin 1 del conector de unidad. Las motherboards cuentan con un controlador de unidad de disquete, que admite hasta dos unidades de disquete.

**NOTA:** Si el pin 1 del cable de datos de la unidad de disquete no está alineado con el pin 1 del conector de la unidad, la unidad de disquete no funcionará. La falta de alineación no dañará la unidad. Sin embargo, la luz de actividad de la unidad se encenderá continuamente. Para solucionar este problema, apague la computadora y vuelva a conectar el cable de datos para que el pin 1 del cable y el pin 1 del conector estén alineados. Reinicie la computadora.

Para instalar el cable de datos, siga estos pasos:

Conecte el extremo de la motherboard del cable PATA al socket de la motherboard.

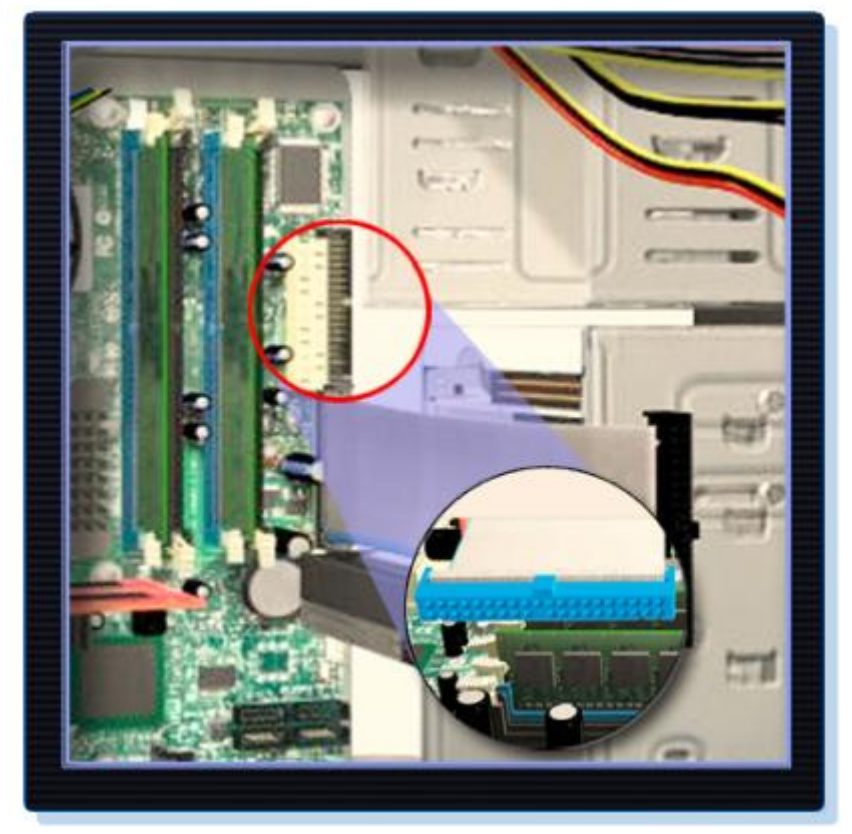

Conecte el conector del extremo más alejado del cable PATA a la unidad óptica.

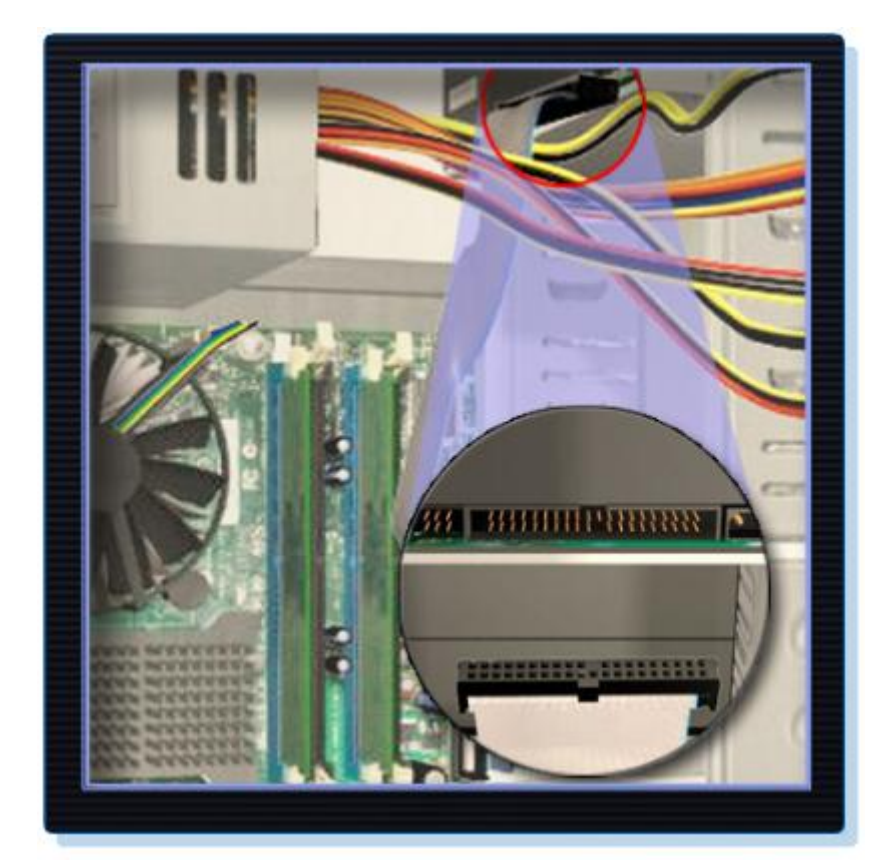

Conecte un extremo del cable SATA al socket de la motherboard.

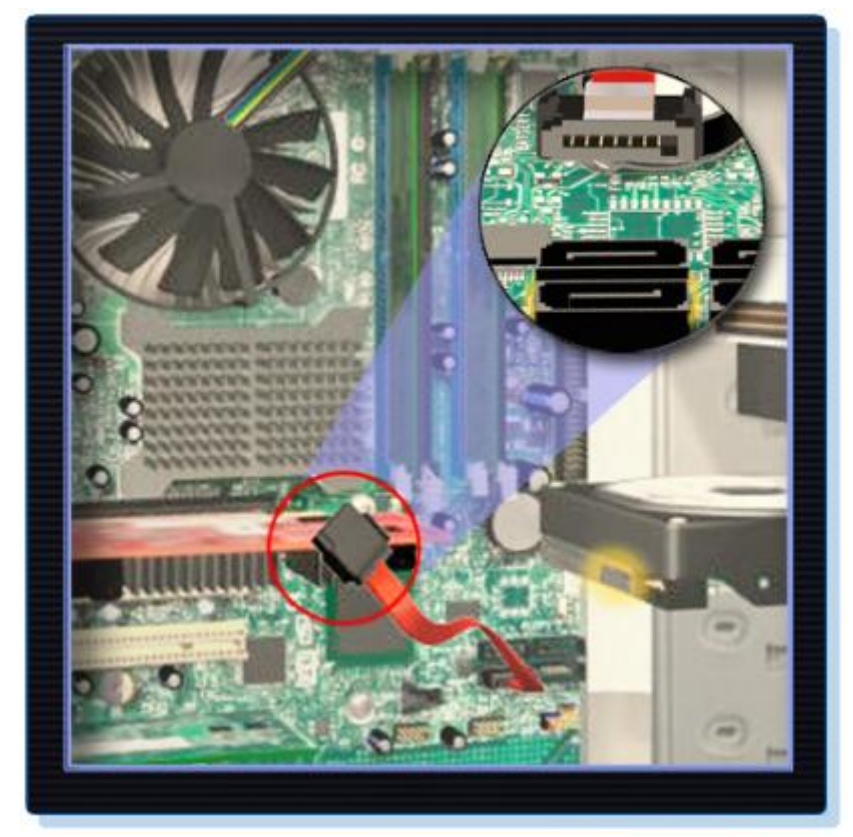

Conecte el otro extremo del cable SATA a la HDD.

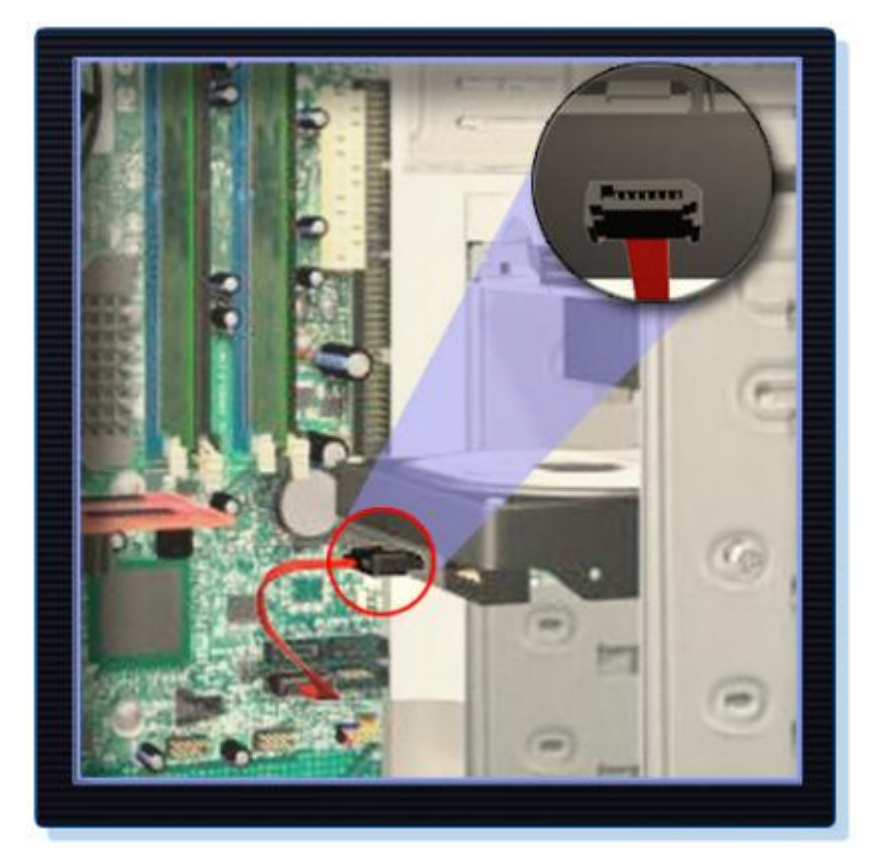

 Conecte el extremo de la motherboard del cable de la FDD al socket de la motherboard.

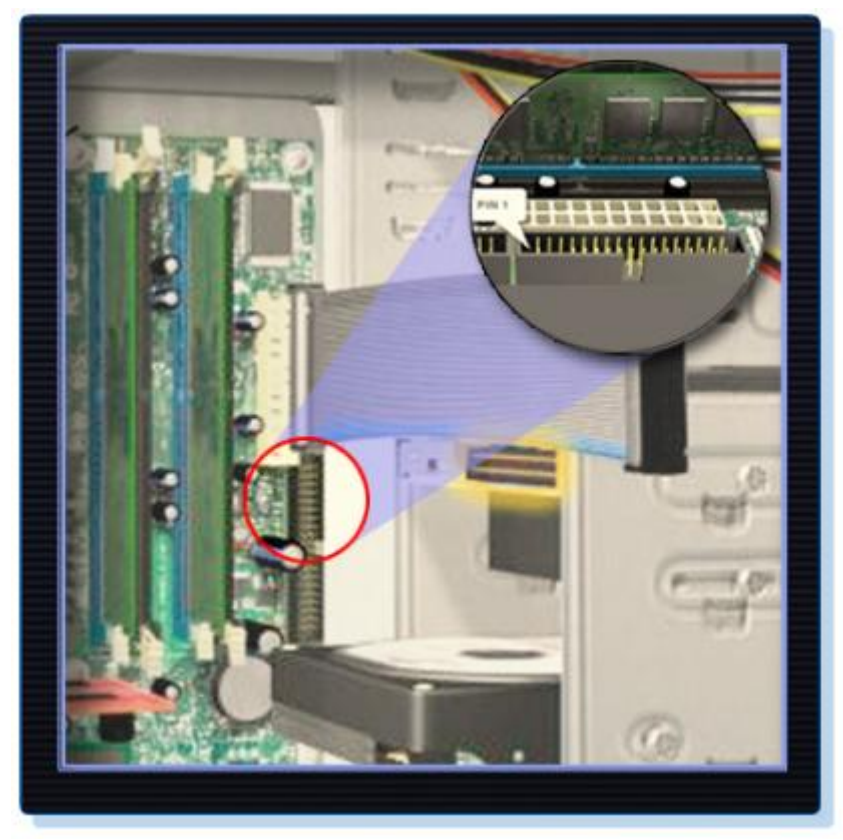

 Conecte el conector del extremo más alejado del cable de la FDD a la unidad de disquete.

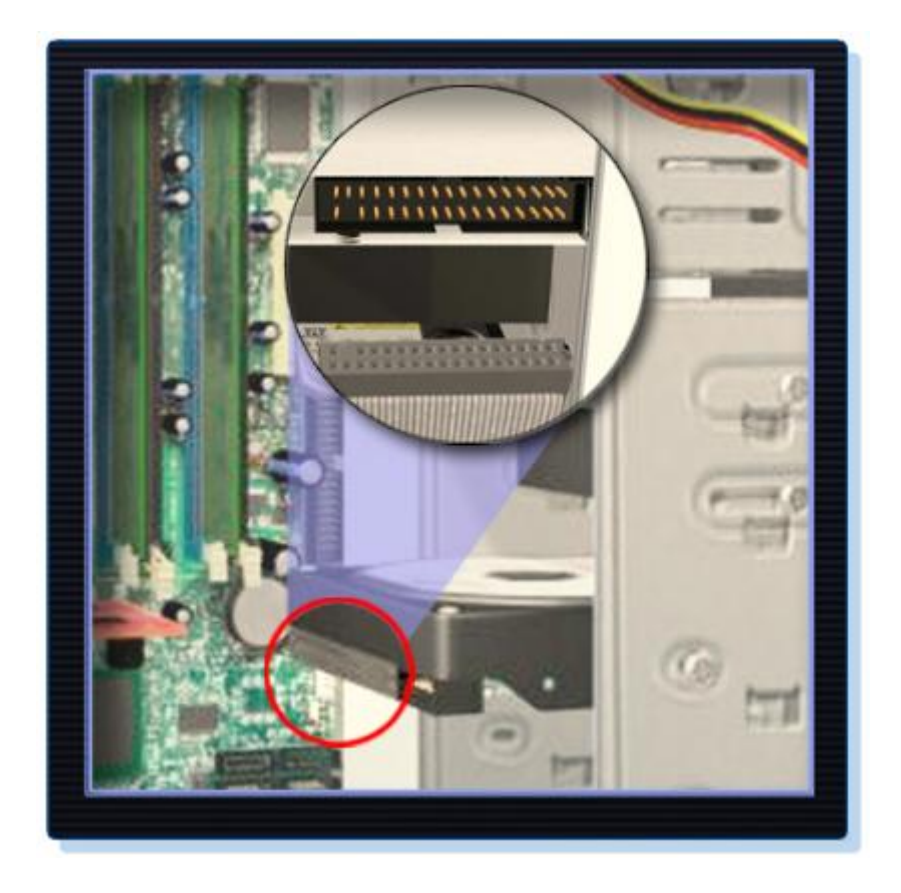

# **Recolocación de las tapas laterales y conexión de cables externos a la computadora**

Una vez que se hayan instalado todos los componentes internos y se hayan conectado a la motherboard y a la fuente de energía, se deben volver a colocar las tapas laterales de la carcasa de la computadora. El paso siguiente es conectar todos los cables de los periféricos de la computadora y el cable de alimentación.

Al completar esta sección, alcanzará los siguientes objetivos:

- Recolocar las tapas laterales en la carcasa.
- Conectar los cables externos a la computadora.

## **Recolocación de las tapas laterales de la carcasa**

La mayoría de las carcasas de computadora cuentan con dos paneles laterales, es decir, uno de cada lado. Algunos tienen una cubierta en sus tres lados (superior y laterales) que se desliza por el armazón del chasis.

Una vez colocada la cubierta, tenga la precaución de asegurarla con todos los tornillos. Algunas carcasas tienen tornillos que se insertan con un destornillador. Otras tienen tornillos de ajuste manual que se pueden ajustar a mano.

Si tiene dudas sobre cómo retirar o reemplazar los paneles de la carcasa de la computadora, consulte el manual o el sitio Web del fabricante para obtener más información.

**PRECAUCIÓN:** Manipule las piezas de la carcasa con sumo cuidado. Algunas cubiertas de la carcasa tienen bordes cortantes, filosos o angulosos, que nos pueden producir algún corte accidental.

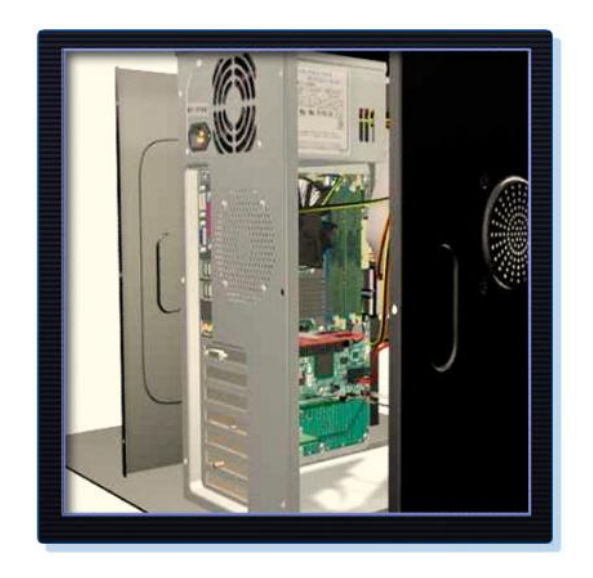

# **Conexión de los cables externos a la computadora**

Después de volver a colocar los paneles de la carcasa del chasis, conecte los cables en la parte trasera de la computadora. Éstas son algunas de las conexiones de cables externos más frecuentes:

- Monitor
- Teclado
- Mouse
- USB
- Ethernet
- Energía

Al conectar los cables, asegúrese de que estén conectados en el lugar correcto de la computadora. Por ejemplo, los cables del mouse o del teclado requieren el mismo tipo de conector PS/2.

**PRECAUCIÓN:** Al conectar cables, no ejerza presión para realizar la conexión.

**NOTA:** Conecte el cable de alimentación después de haber conectado todos los demás cables.

Para instalar cables externos, siga estos pasos:

Conecte el cable del monitor al puerto de vídeo.

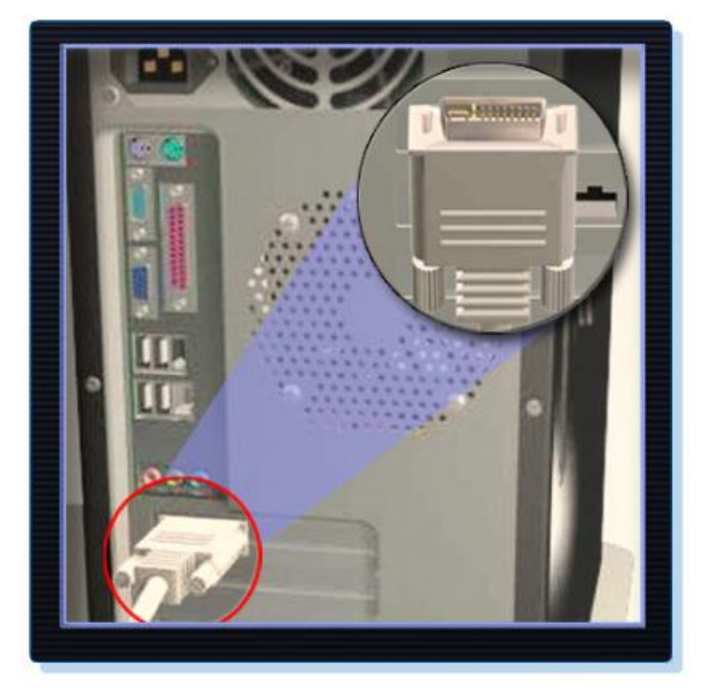

- Asegure el cable ajustando los tornillos en el conector.
- Conecte el cable del teclado al puerto de teclado PS/2.

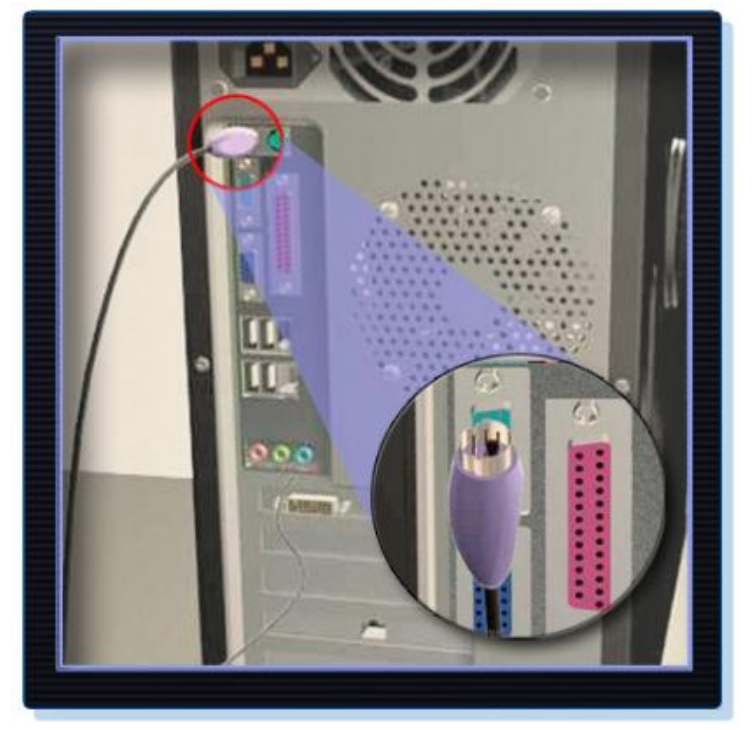

Conecte el cable del mouse al puerto de mouse PS/2.

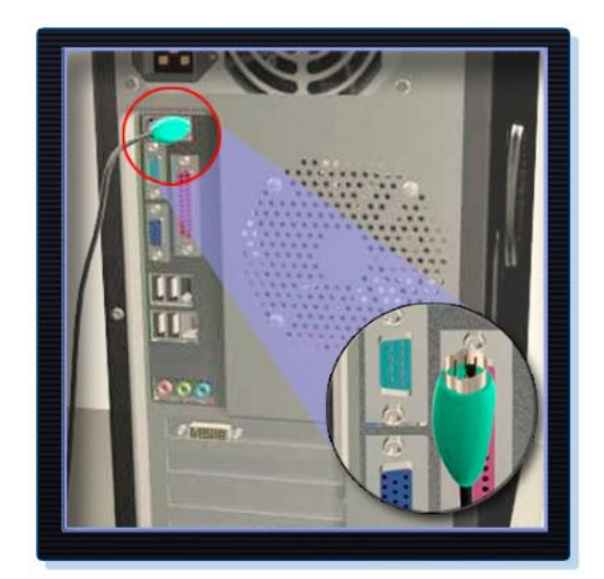

Conecte el cable USB al puerto USB.

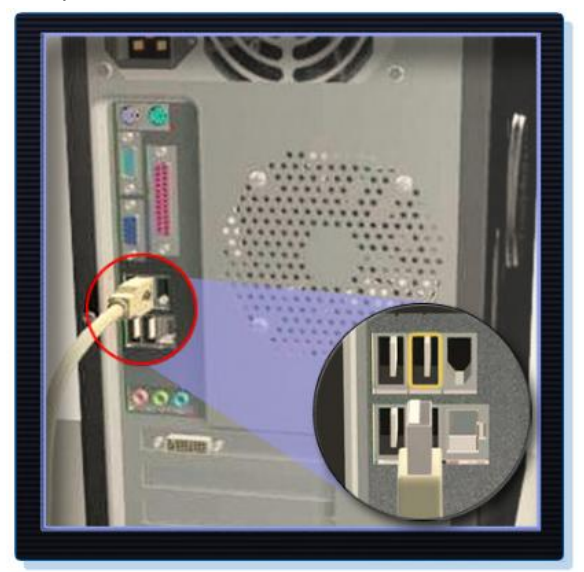

Conecte el cable de red al puerto de red.

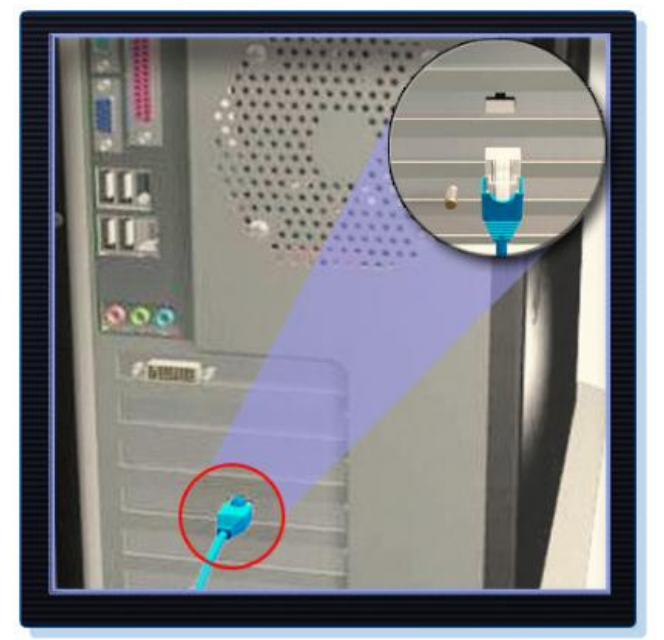

Conecte la antena inalámbrica al conector de antena.

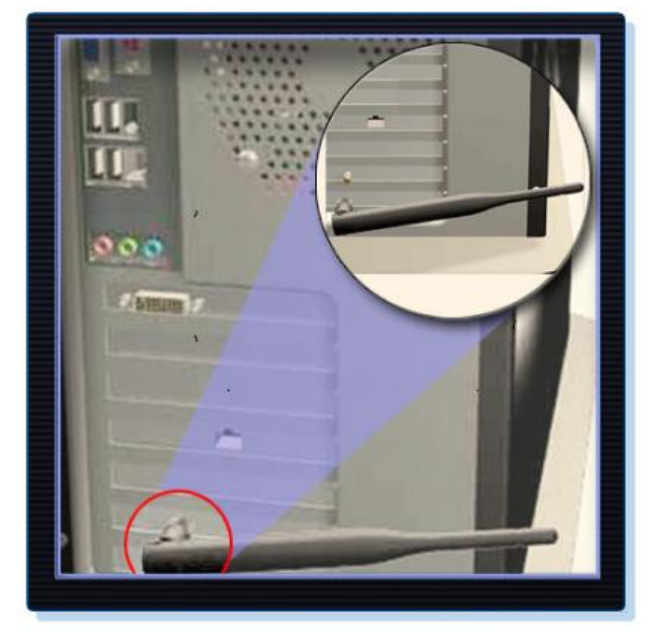

Conecte el cable de alimentación a la fuente de energía.

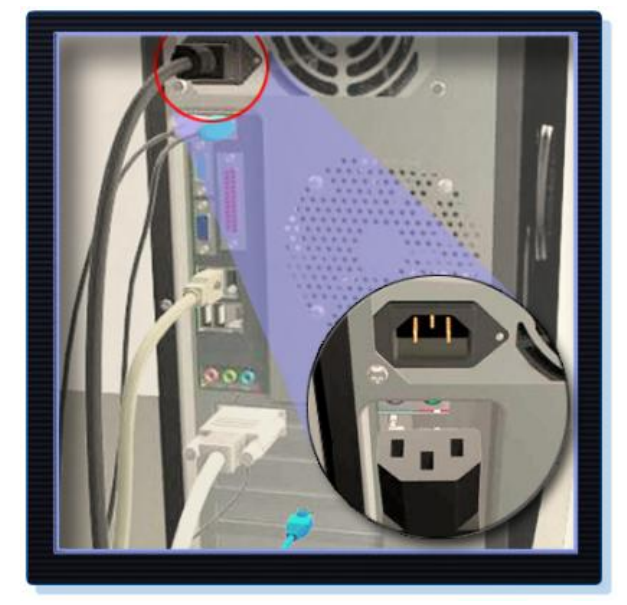

La Figura muestra todos los cables externos conectados en la parte trasera de la computadora.

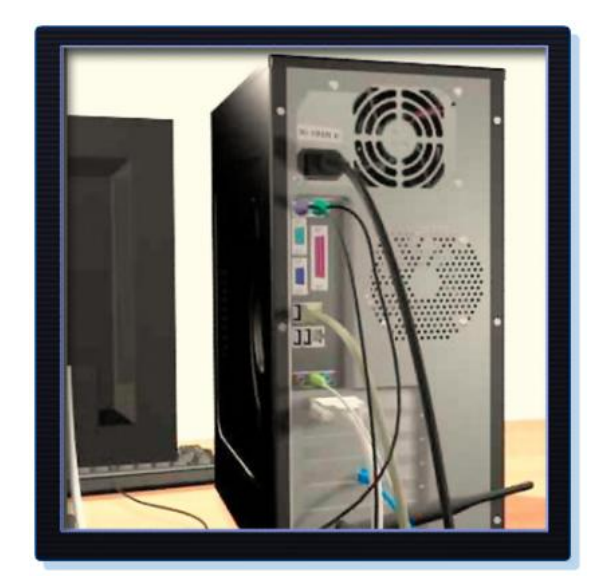

#### **Inicio de la computadora por primera vez**

Cuando se inicia la computadora, el sistema básico de entrada y salida (BIOS) verifica todos los componentes internos. Esta verificación se denomina autodiagnóstico al encender (POST, power on-self test).

Al completar esta sección, alcanzará los siguientes objetivos:

- **·** Identificar los códigos de bip.
- Describir la configuración de BIOS.

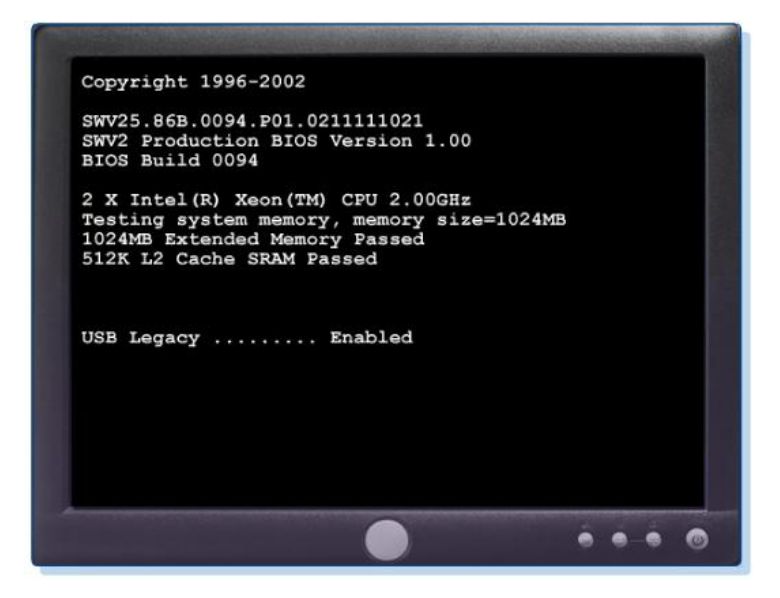

## **Identificación de los códigos de bip**

La POST verifica que todo el hardware de la computadora funcione correctamente. Si algún dispositivo no funciona bien, un código de error o de bip alerta al técnico o al usuario de la existencia del problema. Generalmente, un solo bip indica que la computadora funciona correctamente. Si existe algún problema de hardware, es posible que la computadora emita una serie de bips. Los fabricantes de BIOS utilizan diferentes códigos para indicar problemas de hardware. La Figura muestra un cuadro de ejemplo de códigos de bip. Es posible que los códigos de bip de su computadora sean diferentes. Consulte el manual de la motherboard para ver los códigos de bip de su computadora.

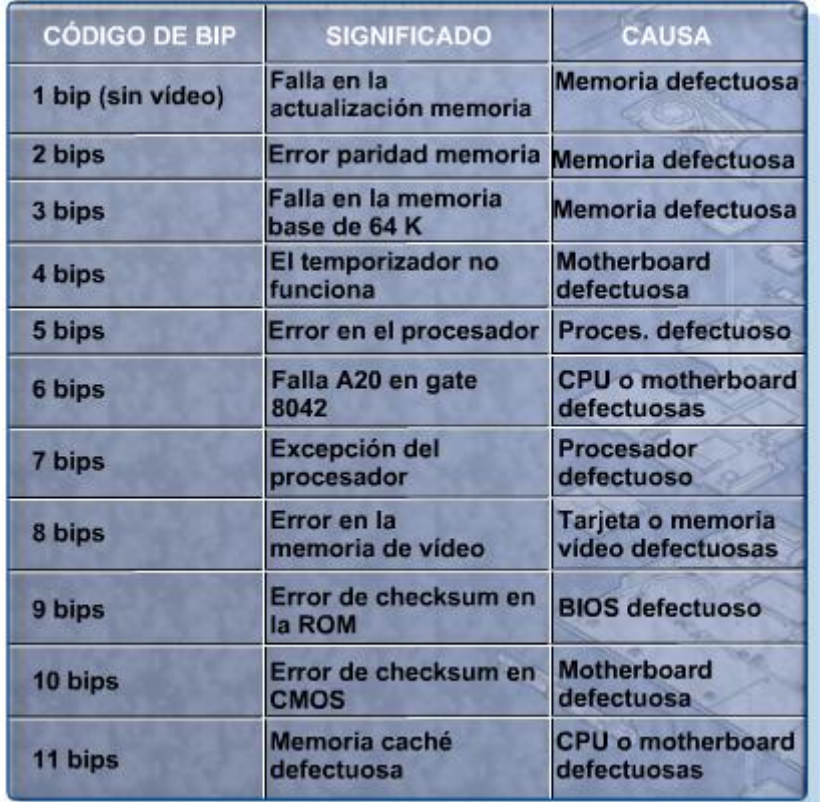

# **Descripción de la configuración de BIOS**

El BIOS contiene un programa para la configuración de dispositivos de hardware. Los datos de configuración se guardan en un chip de memoria especial denominado semiconductor de óxido metálico complementario (CMOS, complementary metal-oxide semiconductor), como se muestra en la Figura.

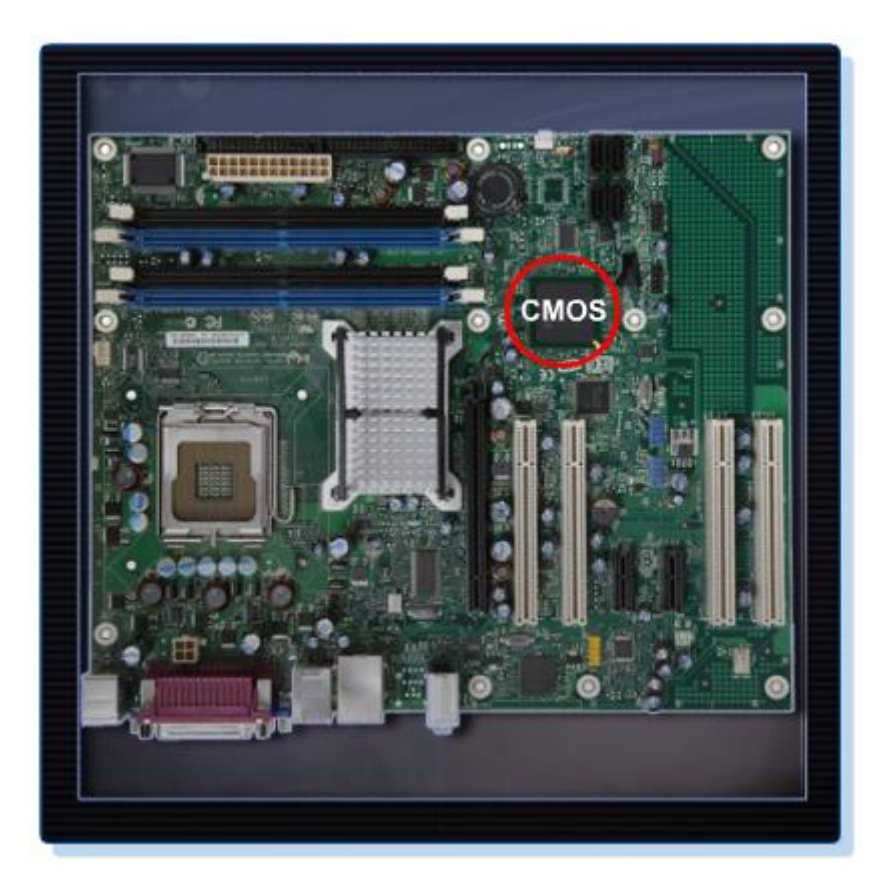

El mantenimiento del CMOS es realizado por la batería de la computadora. Si la batería se agota, se perderán todos los datos de configuración del BIOS. En caso de que esto ocurra, reemplace la batería y vuelva a realizar la configuración del BIOS.

Para ingresar al programa de configuración del BIOS, se debe presionar la tecla o la secuencia de teclas correctas durante la POST. En la mayoría de las computadoras, se utiliza la tecla SUPR. Es posible que su computadora utilice otra tecla u otra combinación de teclas.

La Figura muestra un ejemplo del programa de configuración del BIOS. A continuación, se detallan algunas de las opciones más frecuentes en el menú de configuración de BIOS:

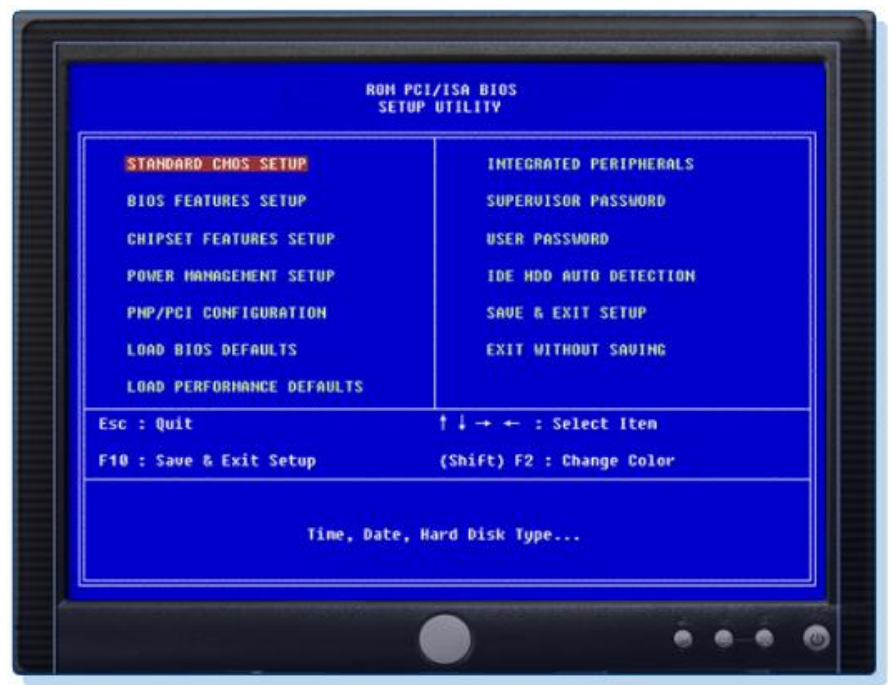

- Principal: fecha y hora del sistema, tipo de HDD, etc.
- Avanzada: configuraciones del puerto infrarrojo y del puerto paralelo, etc.
- Seguridad: configuraciones de contraseñas para configurar la utilidad.
- Otras: alarma de batería baja, bip del sistema, etc.
- Inicio: secuencia de inicio de los dispositivos de la computadora.
- Salida: salida de la utilidad de configuración.

## **Resumen**

En este capítulo, se describen los pasos necesarios para el ensamblaje de una computadora y el inicio del sistema por primera vez. Es importante recordar los siguientes puntos:

- Los chasis de computadora tienen distintos tamaños y configuraciones. Muchos de los componentes de la computadora deben coincidir con el factor de forma del chasis.
- La CPU se instala en la motherboard con el ensamblaje de un disipador de calor o ventilador.
- La memoria RAM se instala en las ranuras para memoria RAM que se encuentran en la motherboard.
- Las tarjetas adaptadoras se instalan en las ranuras de expansión PCI y PCIe que se encuentran en la motherboard.
- Los discos duros se instalan en compartimientos de unidades de 3,5 in que se encuentran dentro del chasis.
- Las unidades ópticas se instalan en compartimientos de unidades de 5,25 in a los que se puede acceder desde el exterior de la carcasa.
- Las unidades de disquete se instalan en compartimientos de unidades de 3,5 in a los que se puede acceder desde el exterior de la carcasa.
- Los cables de fuente de energía se conectan en todas las unidades y en la motherboard.
- Los cables de datos internos transfieren datos a todas las unidades.
- Los cables externos conectan los dispositivos periféricos a la computadora.
- Los códigos de bip indican fallas del hardware.
- El programa de configuración de BIOS se utiliza para mostrar información sobre los componentes de la computadora y permite al usuario cambiar la configuración del sistema.

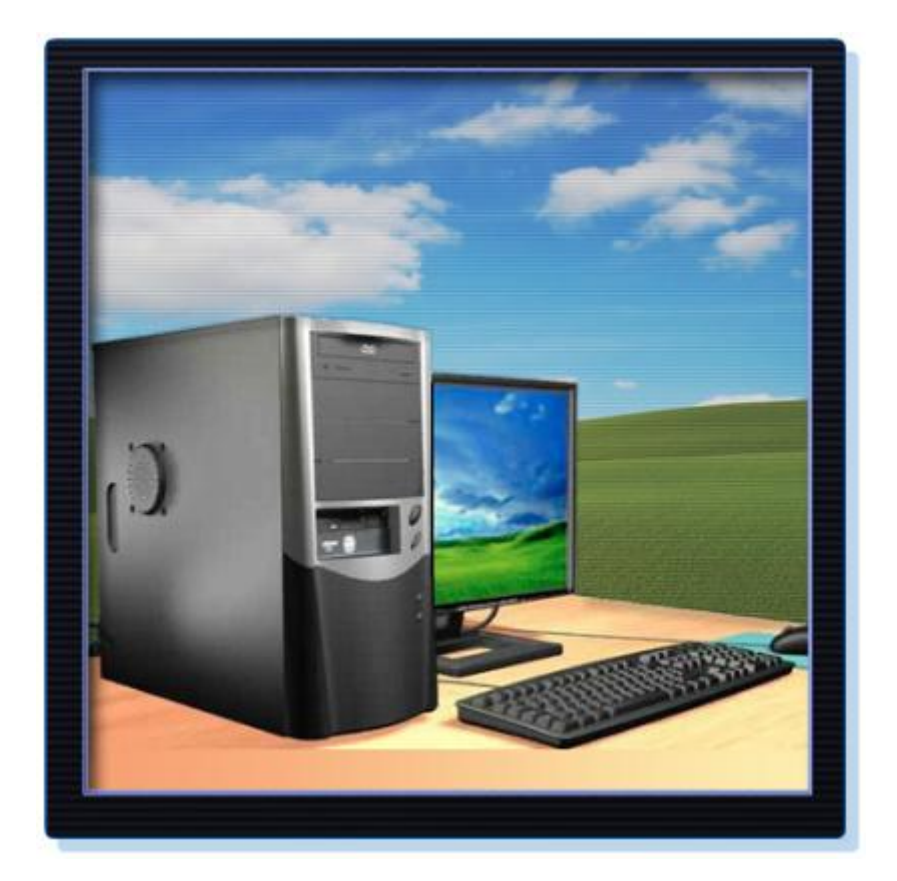